# FL-850/FG4 FL-850/FG4-S Hardware Manual

Date published: July 2014 (3rd Edition) Tessera Technology Inc.

#### CAUTION:

- ・ The information in this document is subject to change without notice.
- No part of this document may be copied or reproduced in any form or by any means without prior written consent of Tessera Technology Inc.
- ・ Tessera Technology Inc. assumes no responsibility for inaccuracies or misprints of this document.
- Tessera Technology Inc. does not assume any liability for infringement of patents, copyrights or other intellectual property rights of third parties by or arising from the use of Tessera Technology Inc. products listed in this document or any other liability arising from the use of such products. No license, express, implied or otherwise, is granted under any patents, copyrights or other intellectual property rights of Tessera Technology Inc. or others.
- Descriptions of circuits, software and other related information in this document are provided for illustrative purposes in semiconductor product operation and application examples. The incorporation of these circuits, software and information in the design of a customer's equipment shall be done under the full responsibility of the customer. Tessera Technology Inc. assumes no responsibility for any losses incurred by customers or third parties arising from the use of these circuits, software and information.

### TABLE OF CONTENTS

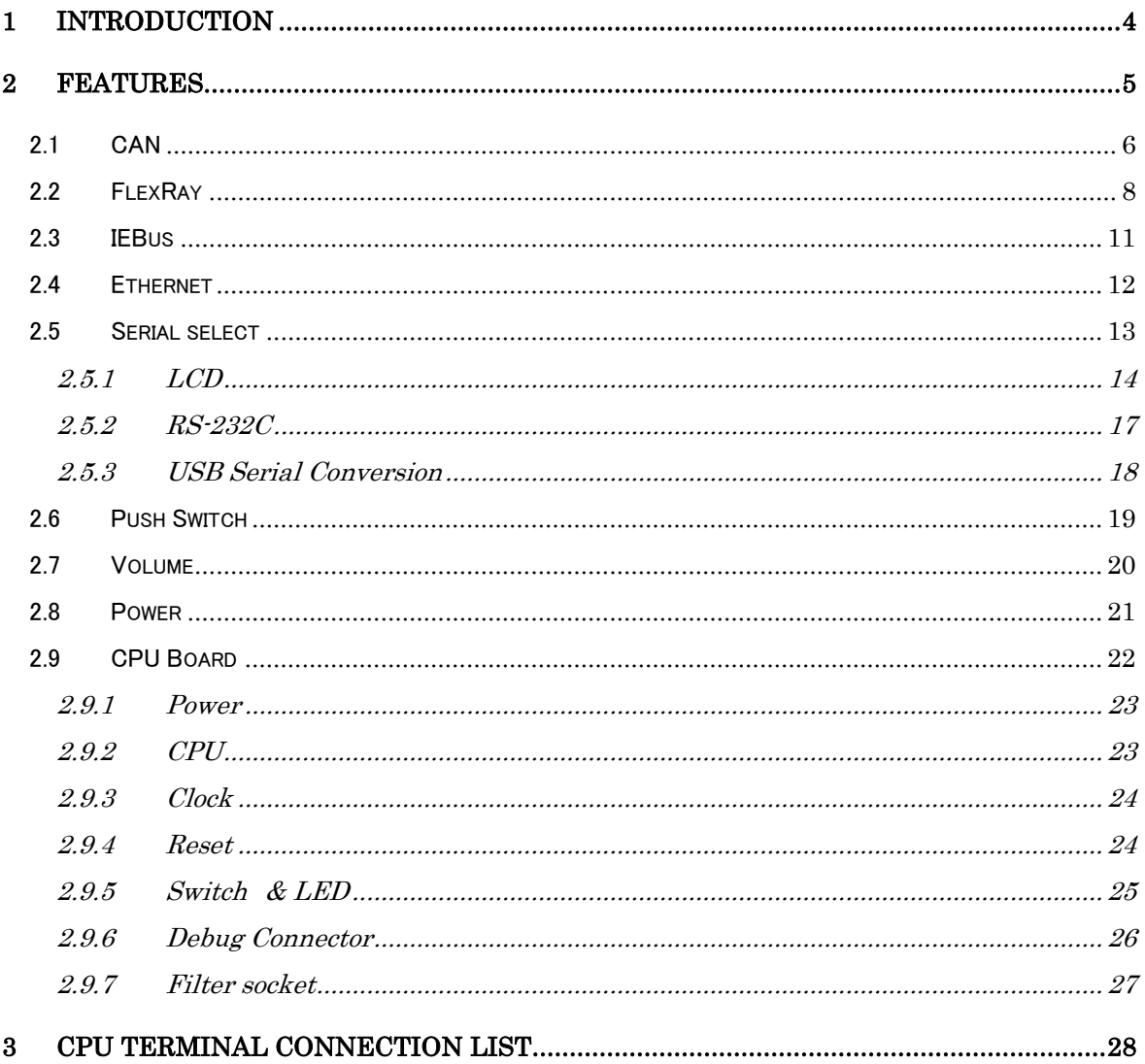

### <span id="page-3-0"></span>1 Introduction

In this document, features and hardware specifications of FL-850/FG4, which the 32-bit single-chip microcomputer V850E2/FG4 from Renesas Electronics Corporation is mounted, are described.

### <span id="page-4-0"></span>2 Features

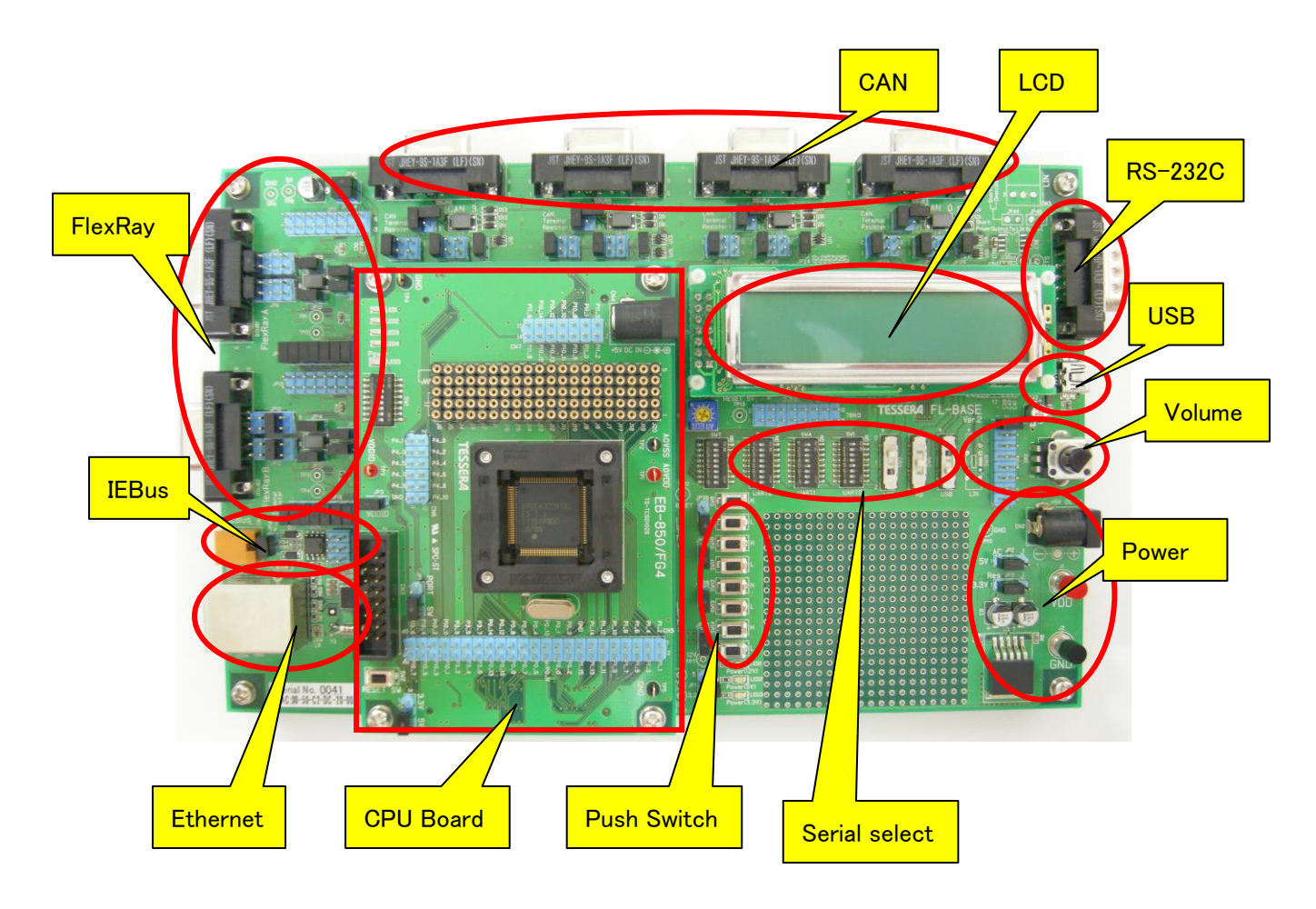

### <span id="page-5-0"></span>2.1 CAN

The CAN controller of the microcomputer is connected to the CAN transceiver (TJA1040). It supports CAN physical layer. Also, CAN bus signal is connected to DSUB 9pin female connector.

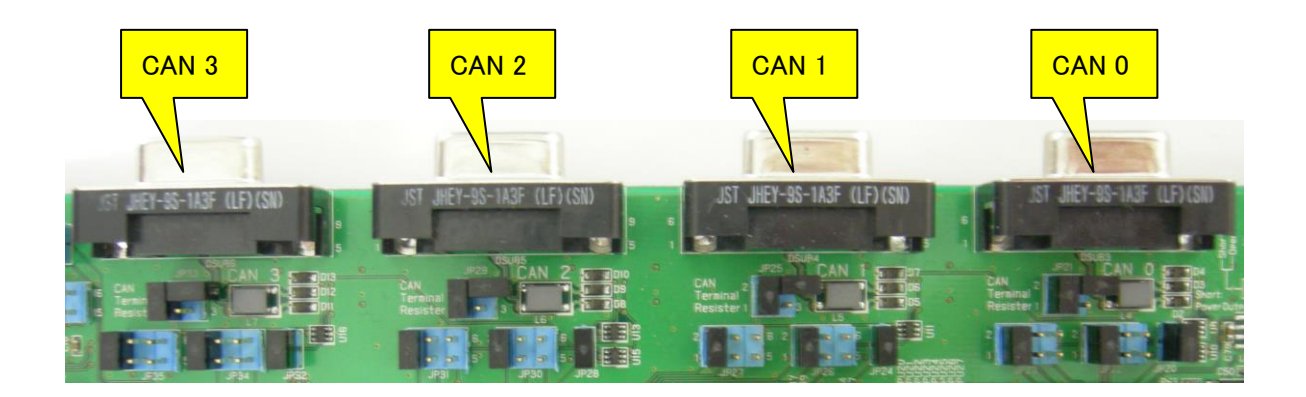

One terminal can be selected by using jumpers from maximum of three multipurpose terminals, and can be connected to CAN transceiver.

Only one line must be shorted in each jumper.

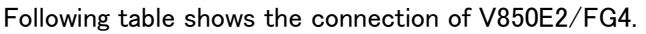

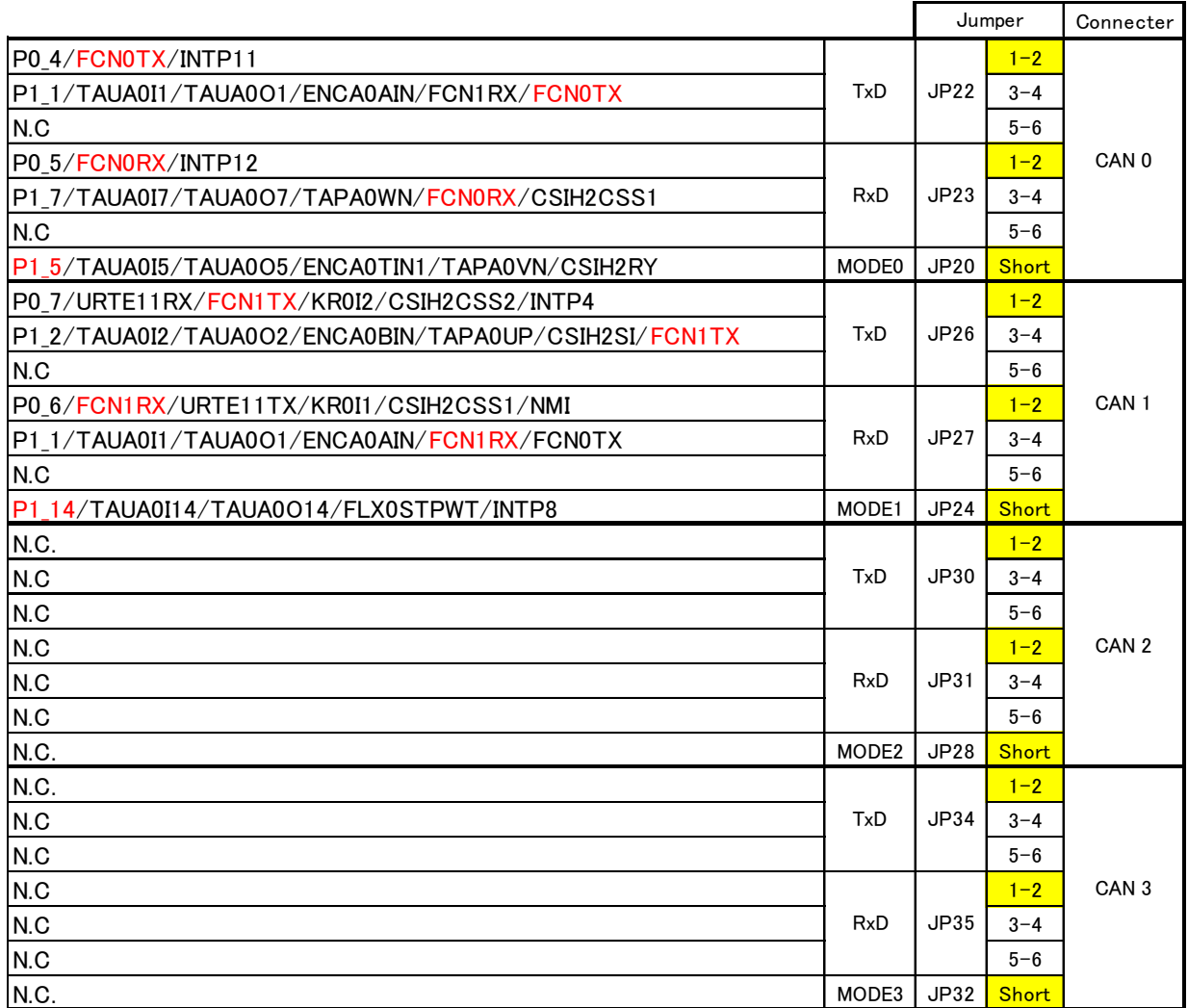

**Default** 

JP21, JP25, JP29, and JP33 are termination resistor connect. Open or short these as needed.

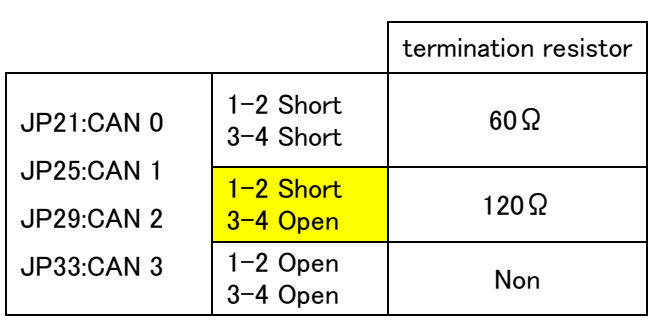

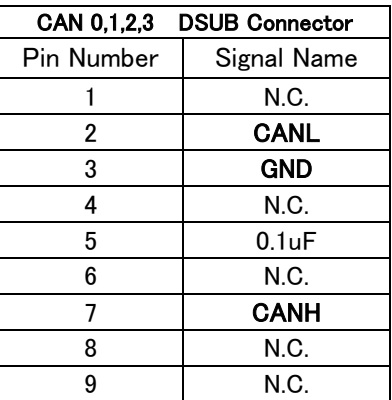

### <span id="page-7-0"></span>2.2 FlexRay

The FlexRay controller of the microcomputer is externally connected to the FlexRay transceiver (TJA1080). It supports FlexRay physical layer. Also, FlexRay bus signal is connected to DSUB 9pin female connector.

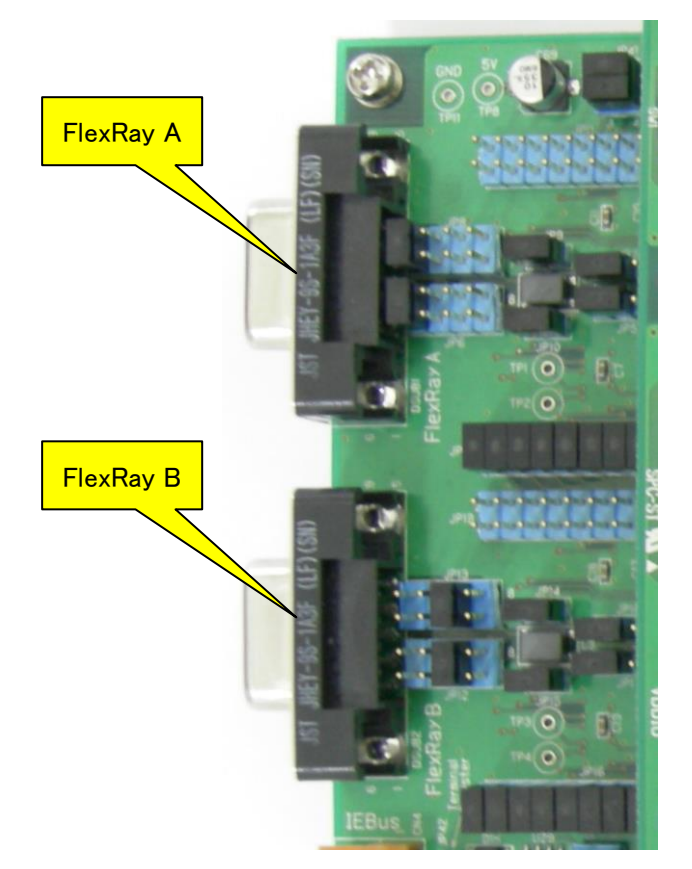

Following table shows the connections for V850E2/FG4.

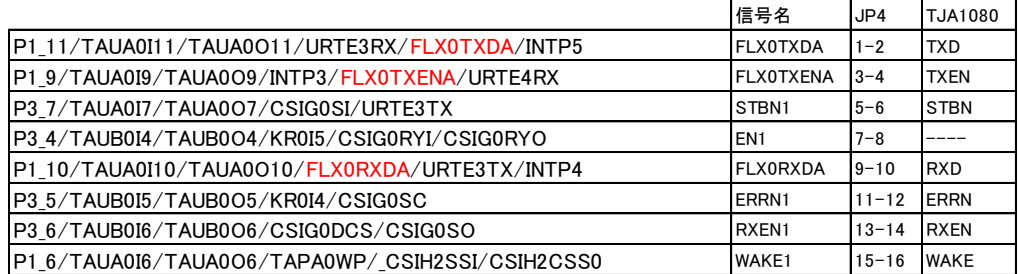

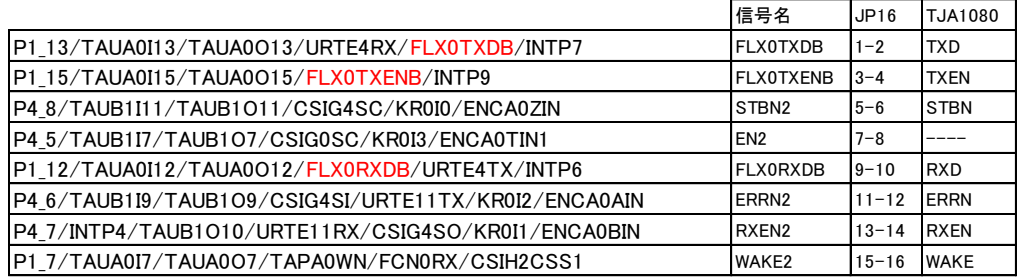

JP11 and JP19 are jumpers for TJA1082 (not mounted). Do not short them.

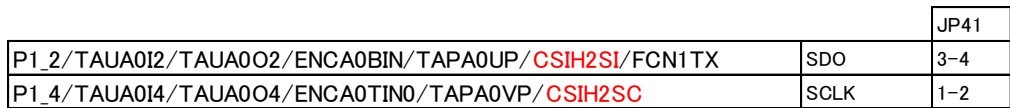

EN and ERRN terminals of TJA1080 are connected as shown below logic circuit diagram.

Set EN1 terminal to Low when you need to access upper one (FlexRay A) with CSI. Set to High when you do not need to access it.

In the same way, set EN2 terminal to Low when you need to access upper one (FlexRay B) with CSI. Set to High when you do not need to access it.

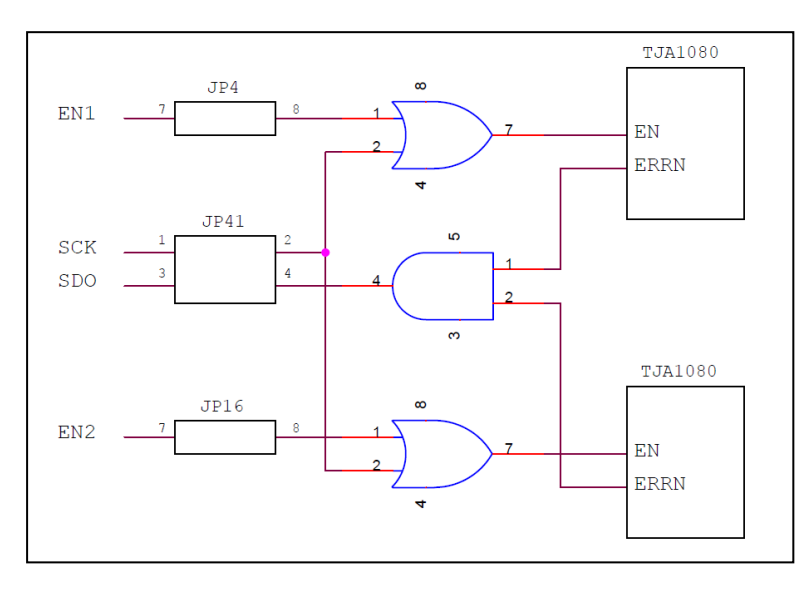

JP5, JP7, JP17, and JP18 are the selection of FlexRay transceiver IC (TJA1080 or TJA1082). Normally, use these with the default settings since it does not mount TJA1082.

| FlexRav A | $JP5:1-2$<br>$JPT: 1-2$   | <b>TJA1080</b> |  |  |  |  |
|-----------|---------------------------|----------------|--|--|--|--|
|           | $JP5: 2-3$<br>$JP7: 2-3$  | <b>TJA1082</b> |  |  |  |  |
| FlexRay B | $JP17:1-2$<br>$JP18:1-2$  | <b>TJA1080</b> |  |  |  |  |
|           | $JP17:2-3$<br>$JP18: 2-3$ | <b>TJA1082</b> |  |  |  |  |

JP9, JP10, JP14, and JP15 are the connection for termination resistor (50Ω). Open or short these as needed.

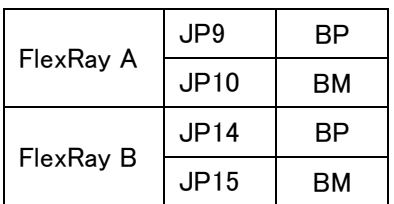

Default: Short

JP6, JP8, JP12, and JP13 are the jumpers to change wire connection of DSUB 9pin female connector, which outputs FlexRay bus signal.

Type-1

| . . |      |         |
|-----|------|---------|
|     | JP6  | $1 - 2$ |
|     | JP8  | $1 - 2$ |
|     | JP12 | $5 - 6$ |
|     | JP13 | $5 - 6$ |

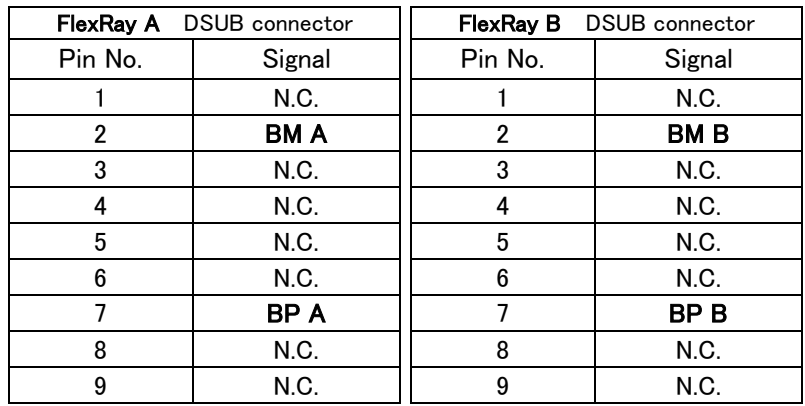

Type-2

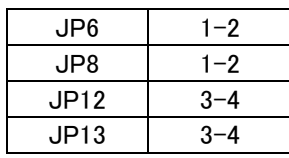

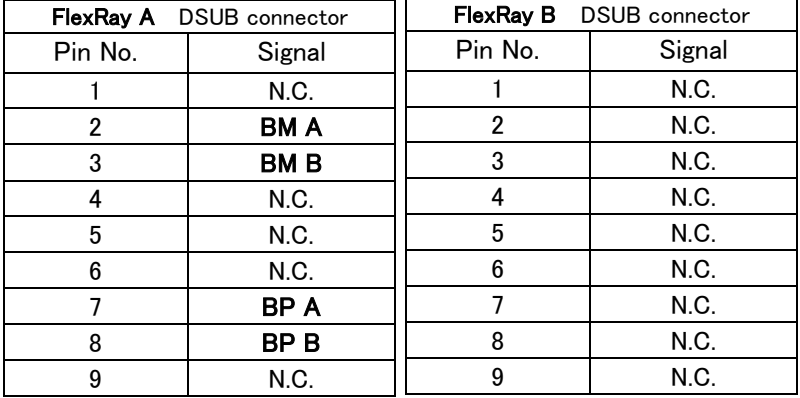

#### Type-3

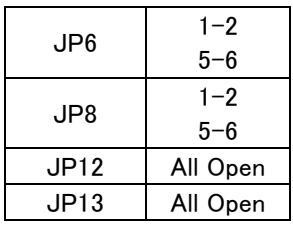

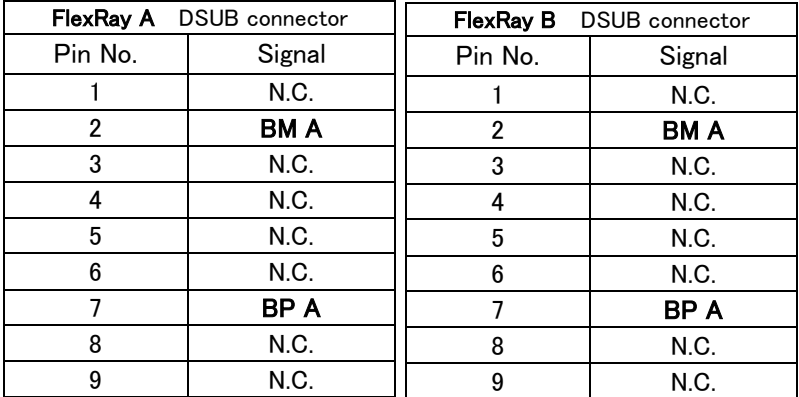

### <span id="page-10-0"></span>2.3 IEBus

V850E2/FG4 does not have IEBus controller, therefore it cannot use IEBus.

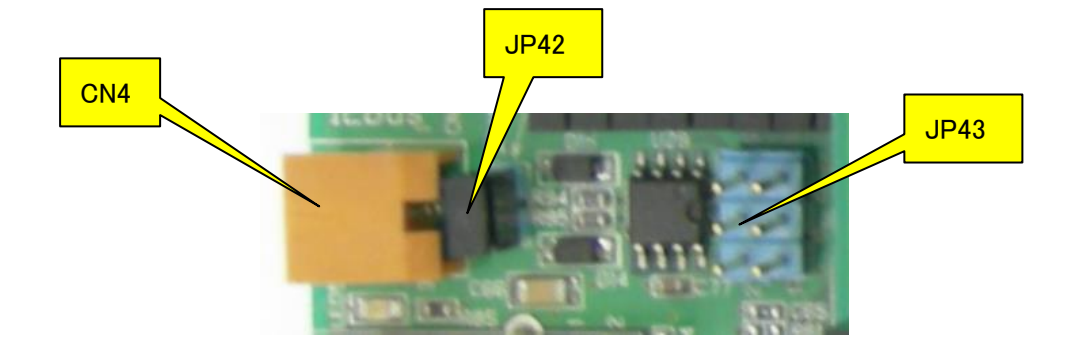

Default Settings JP43: Open JP42: Short

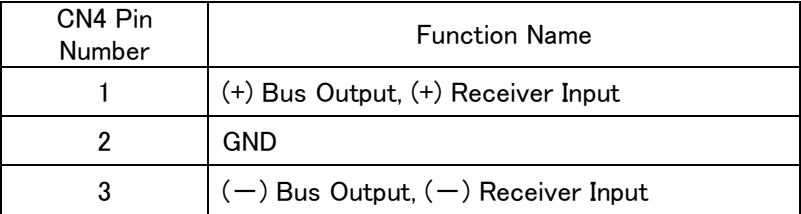

#### Notes

These parts are not mounted in the product in 2014 and afterwards.

### <span id="page-11-0"></span>2.4 Ethernet

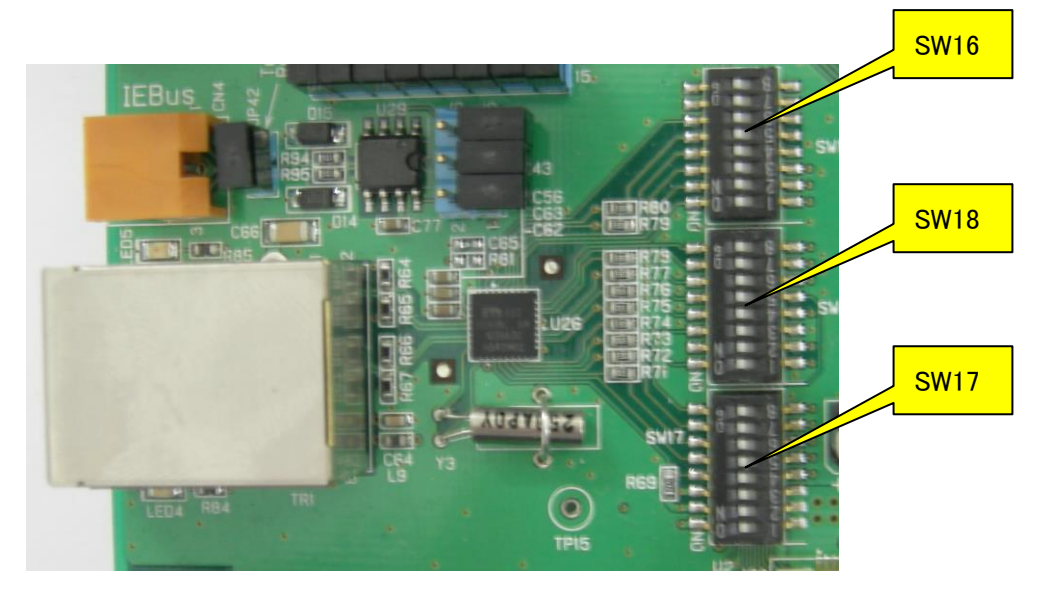

V850E2/FG4 does not have MAC controller, therefore it cannot use Ethernet.

The function of Ethernet is not used, and make the following dip switches all turning off. There is a possibility of breaking when turning it on.

- ・SW16 (Default OFF)
- ・SW17 (Default OFF)
- ・SW18 (Default OFF)

#### Notes

These parts are not mounted in the product in August, 2014 and afterwards.

### <span id="page-12-0"></span>2.5 Serial select

It can be connected by selecting the microcomputer's UART terminal to "LCD", "RS-232C", and "USB Serial Conversion".

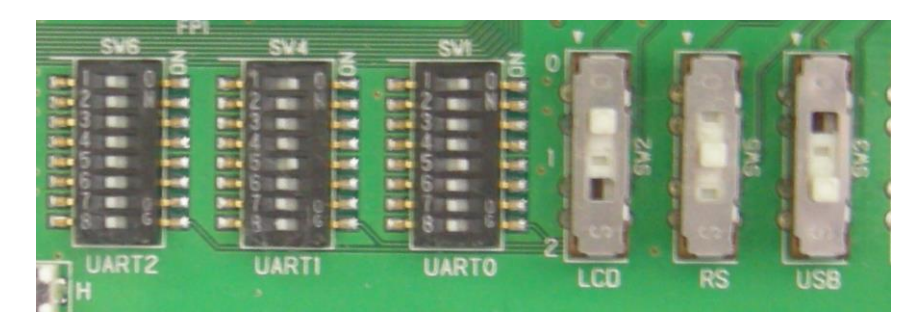

The terminals for using UART can be selected by DIP switch (SW1, SW4, and SW6).

※ Do not set multiple ON within a group.

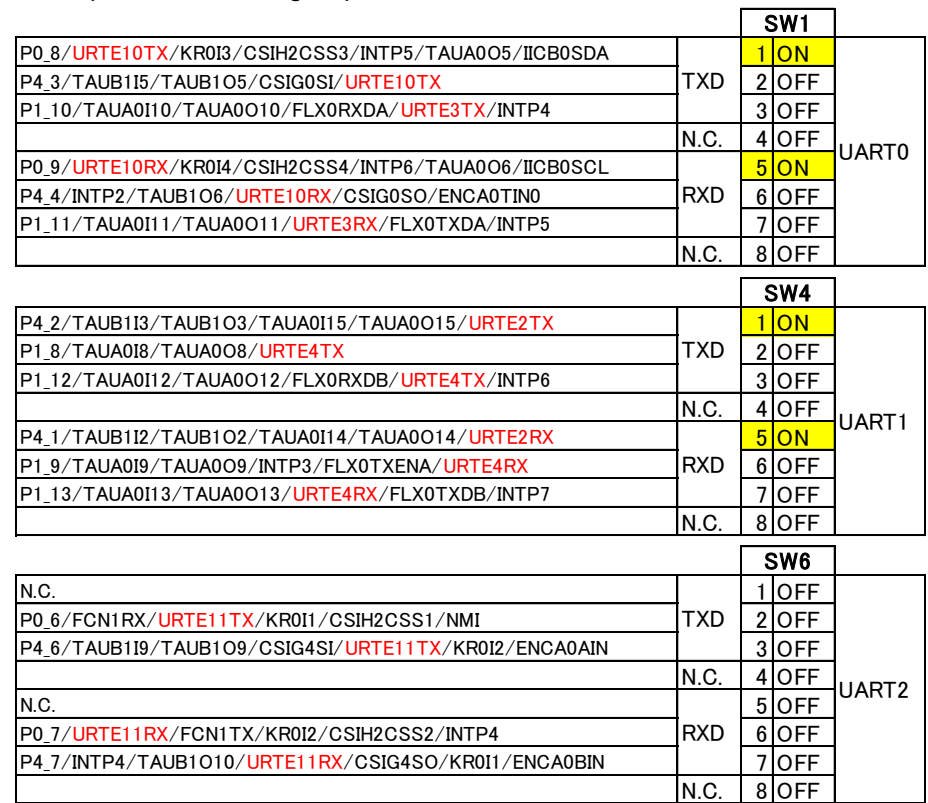

The destination for UART can be selected by the slide switch (SW2, SW3, and SW5).

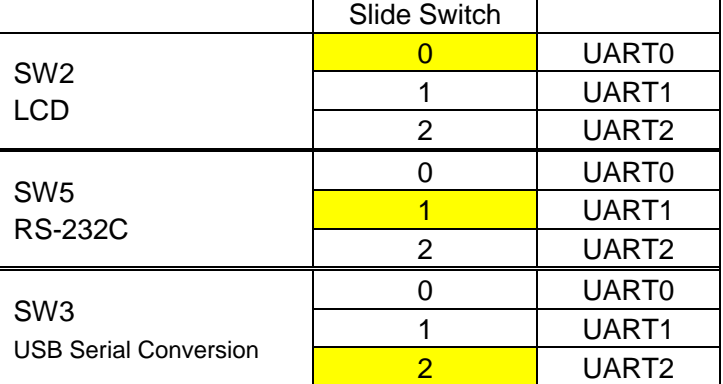

#### <span id="page-13-0"></span>2.5.1 LCD

Words can be displayed on LCD panel by sending data to UART that is connected to LCD. "Binary mode" to display hexadecimal and "ASCII mode" to display ASCII characters can be selected by the DIP switch (SW7).

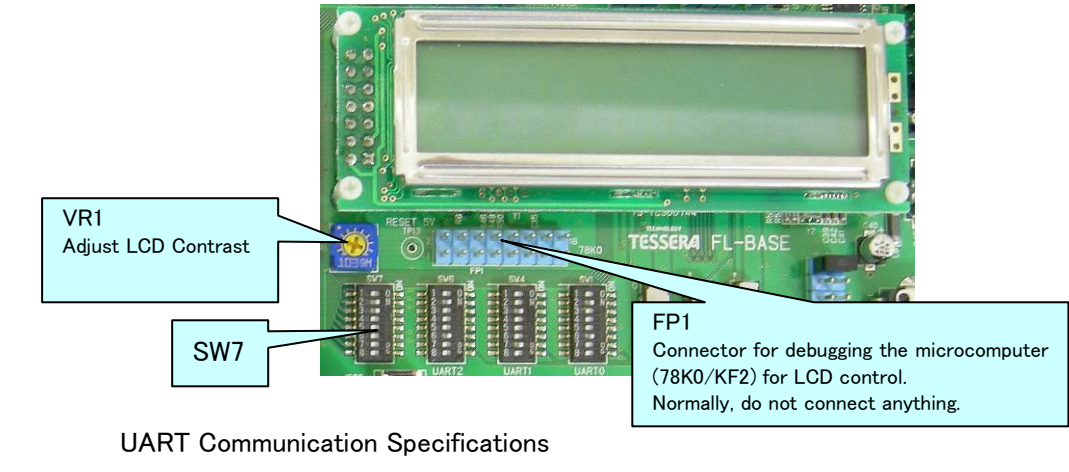

#### Initial screen displays when you press the reset switch on CPU board.

・ Baud Rate 115.2Kbps (Fixed)

- ・ Data Length 8bit (LSB First)
- ・ Parity None
- Stop Bit 1bit
- ・ Flow Control None (continuous transmission enabled)

#### Binary Mode 1 (SW7-1:ON, SW7-2:ON, SW7-3:Any)

It displays the hexadecimal data as sent with entering space between 1Byte data.

It can display 10Byte in 1 screen. It scrolls 1 line when it received 11Byte of data.

 $(example)$  URTH?TX = 0x01; TXWait();

$$
URTH?TX = 0x02;
$$
  $TXWait();$ 

・・・・・・・・・・

 $URTH?TX = 0x0A; TXWait();$ 

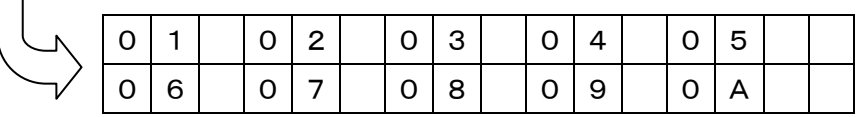

 $URTH?TX = 0x10;$  TXWait();

| ⌒ | 6 I | $\vert 0 \vert 7 \vert$ |  | $\overline{0}$ | 8 <sup>1</sup> | $\overline{O}$ | 9 |  |  |  |
|---|-----|-------------------------|--|----------------|----------------|----------------|---|--|--|--|
|   |     |                         |  |                |                |                |   |  |  |  |

(use case) By developing a program to send 10Byte once in 1 second, it will display the first 1Byte at the top-left of the screen.

#### Binary Mode 2 (SW7-1:ON, SW7-2:OFF, SW7-3:ON)

It displays the hexadecimal data as sent without entering space between 1Byte data.

It can display 16Byte in 1 screen. It scrolls 1 line when it received 17Byte of data.

```
(example) URTH?TX = 0x01; TXWait();
```
URTH?TX =  $0x02$ ; TXWait();

```
 ・・・・・・・・・・
```
URTH?TX =  $0x10$ ; TXWait();

|  |  |  | 0 1 0 2 0 3 0 4 0 5 0 6 0 7 0 8 |  |  |  |  |  |
|--|--|--|---------------------------------|--|--|--|--|--|
|  |  |  |                                 |  |  |  |  |  |

URTH?TX =  $0x11$ ; TXWait();

|  |  |  | 9 0 A 0 B 0 C 0 D 0 E 0 F |  |  |  |  |  |
|--|--|--|---------------------------|--|--|--|--|--|
|  |  |  |                           |  |  |  |  |  |

(use case) By developing a program to send 16Byte once in 1 second, it will display the first 1Byte at the top-left of the screen.

#### ASCII Mode Ver.2 (SW7-1:OFF, SW7-2:Any, SW7-3:Any)

It displays the characters as sent.

It can display 16 characters in 1 line. It scrolls 1 line when it received 17th character or linefeed code  $(0x0D: 4r)$ .

 $(example)$  URTH?TX = 'F'; TXWait();

 $URTH?TX = 'I'; TXWait();$ 

・・・・・・・・・・

 $URTH?TX = 'T'; TXWait();$ 

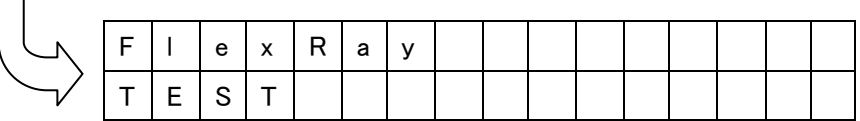

 $URTH?TX = 'Yr';$  TXWait();

URTH?TX = '1';  $TXWait()$ ;

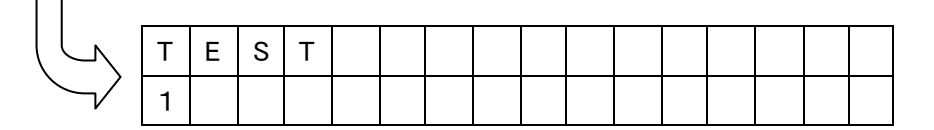

The position of the cursor can be specified by sending xy-coordinate right after ESC code (0x1B).

 $\text{ESC}(0x1B) + xy$   $x: 0(0x30) \sim 9(0x39), a(0x61), b, c, d, e, f(0x66)$ y: 0(0x30),1(0x31)

(example) printf(buf, "¥x1b00TEST¥x1ba1LCD");

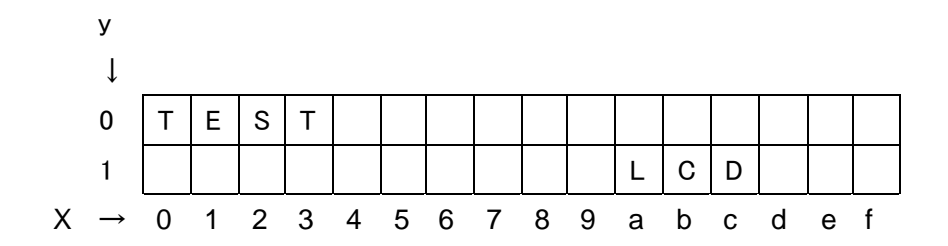

### <span id="page-16-0"></span>2.5.2 RS-232C

UART that is connected to "RS-232C" can send and receive signals with the RS-232C level of D-SUB9 pin connector.

Use a cross cable when you connect to PC.

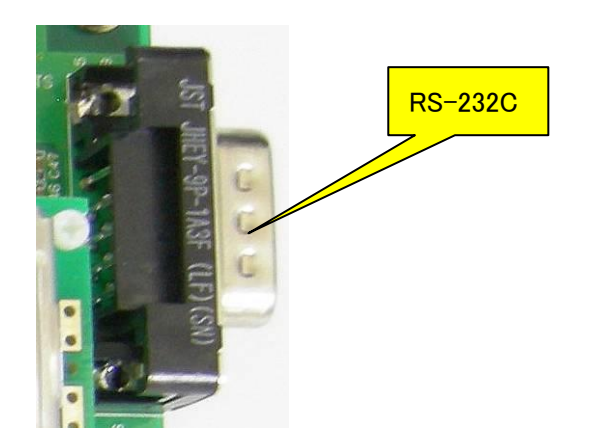

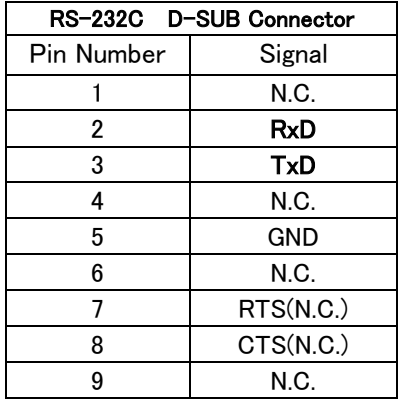

### <span id="page-17-0"></span>2.5.3 USB Serial Conversion

UART that is connected to "USB serial conversion" can communicate with the COM port of PC through USB microcomputer (uPD78F0730).

USB driver is stored in the same media as this manual. When you encountered a warning "Windows Logo Test" while installing the USB driver, please select "Continue".

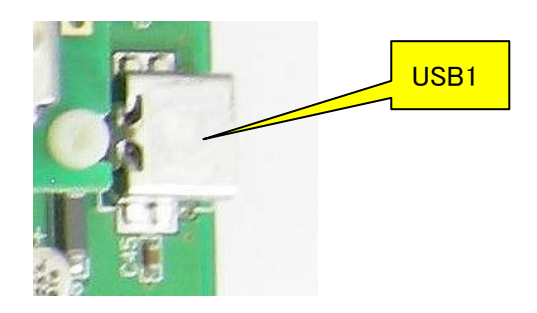

Recommended UART communication specification

- ・ Baud rate 115.2Kbps
- ・ Data length 8bit (LSB First)
- ・ Parity None
- ・ Stop Bit 1bit
- ・ Flow Control None

### <span id="page-18-0"></span>2.6 Push Switch

4 interrupt signals can be connected to microcomputer's interrupt terminals. The signal can be set to High by pressing H button, and to Low by pressing L button. It becomes High by reset signal of the CPU.

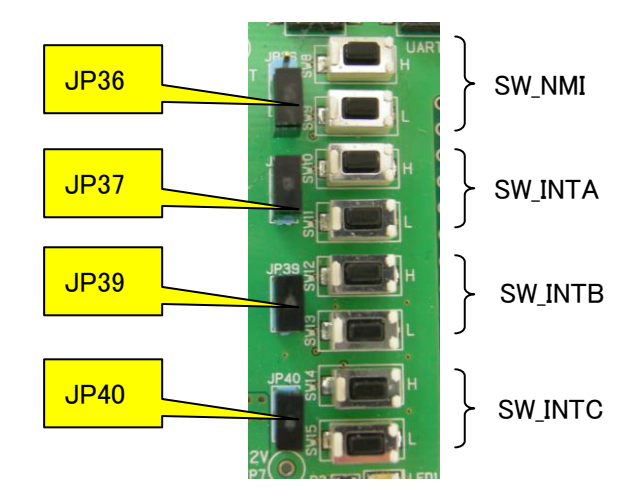

Also, it has chattering prevention circuit.

The interrupt signals are disconnected by taking each jumper pin out.

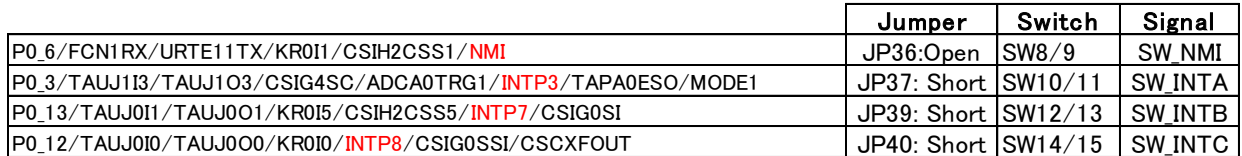

### <span id="page-19-0"></span>2.7 Volume

It can output variable voltage (0V-IO voltage) to A/D terminal of CPU by variable resistor of 10KΩ.

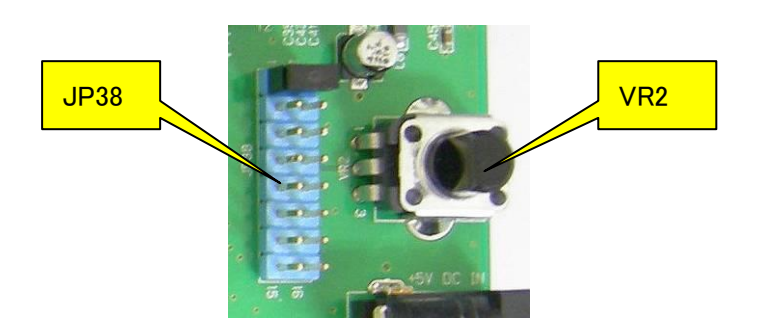

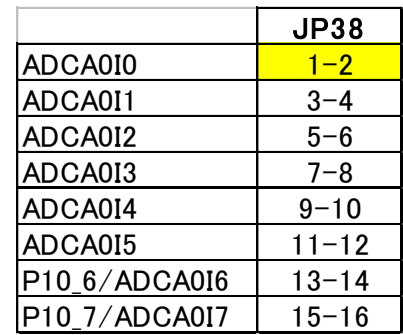

### <span id="page-20-0"></span>2.8 Power

Connect bundled AC adapter (+5V) to AC Jack. You do not need to connect to the AC Jack on the CPU board.

It generates the power of +12V for FlexRay driver and +3.3V for Ethernet PHY chip power from this power supply with using regulator.

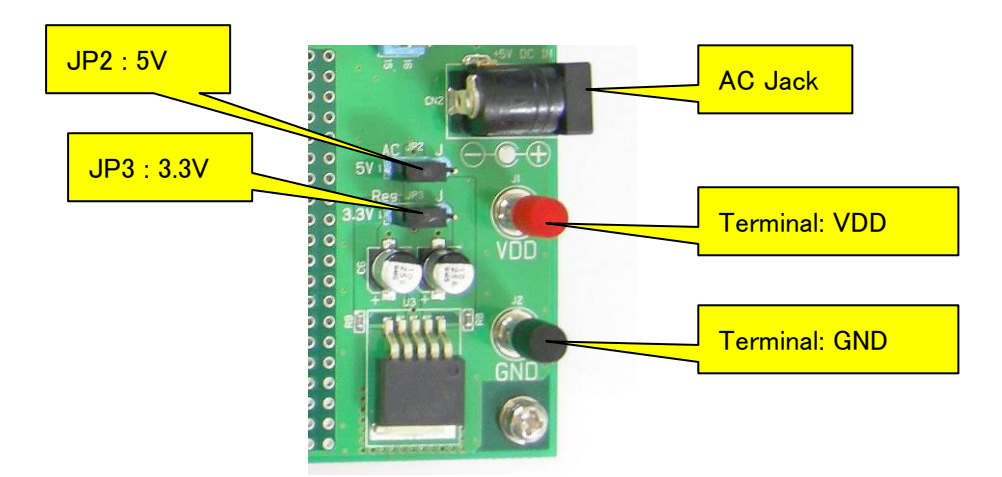

Power supply source can be changed by JP2 and JP3.

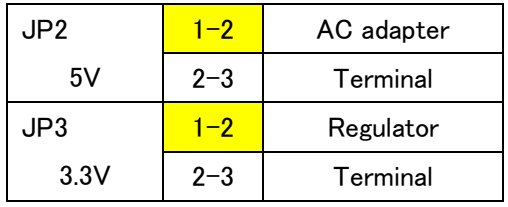

JP1 is the jumper to fix the IO voltage when it does not connect CPU board. Normally, do not short this.

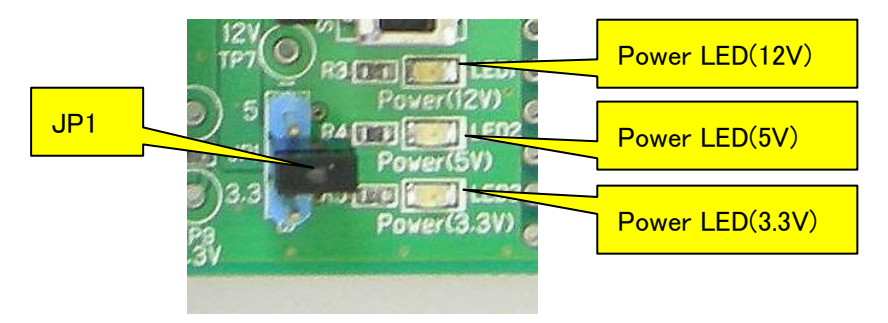

### <span id="page-21-0"></span>2.9 CPU Board

One of "EB-850/FG4" or "EB-850/FG4-S" is mounted on the CPU board

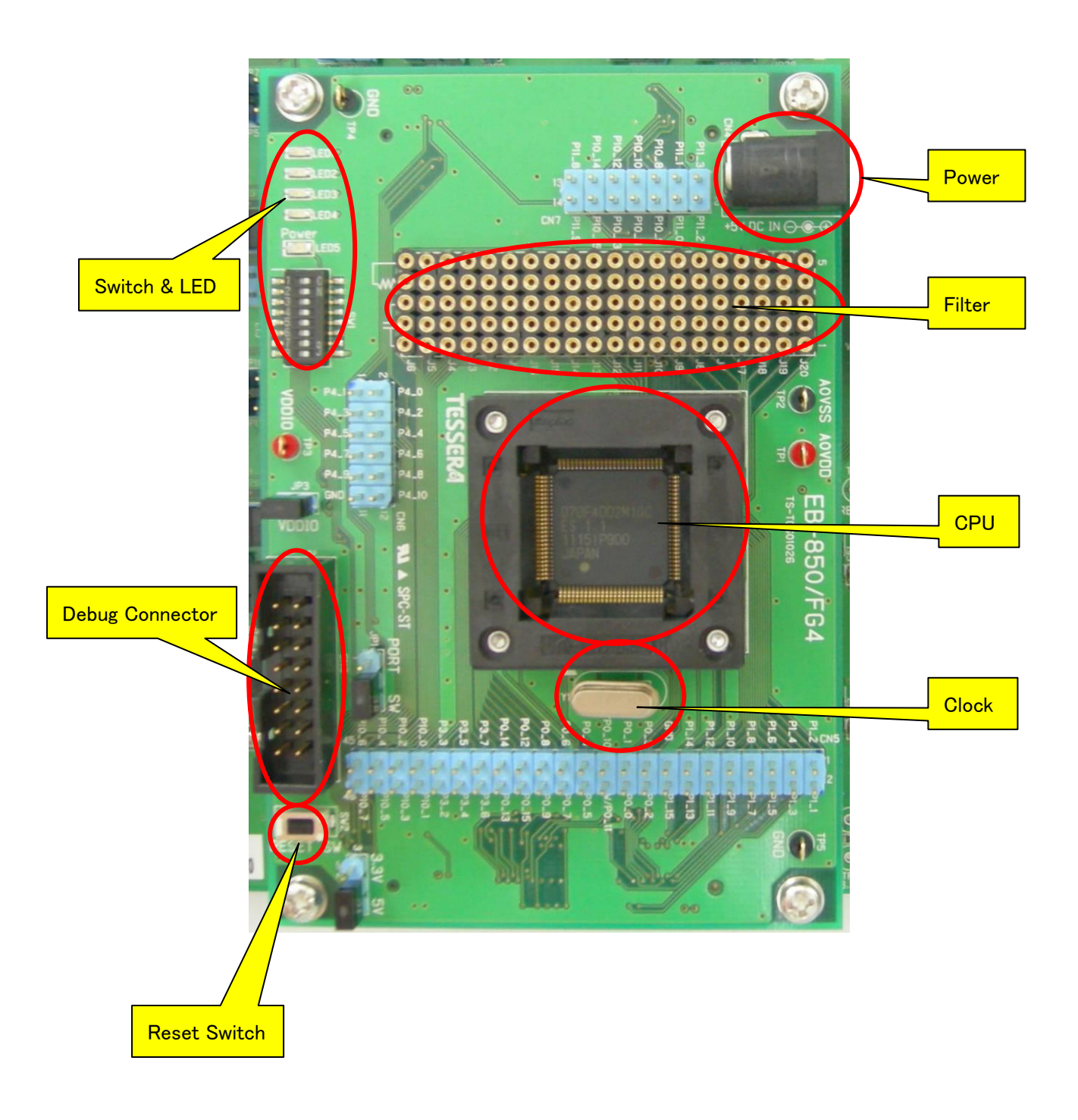

### <span id="page-22-0"></span>2.9.1 Power

There is a jumper pin for measuring the current when you use only CPU board itself.

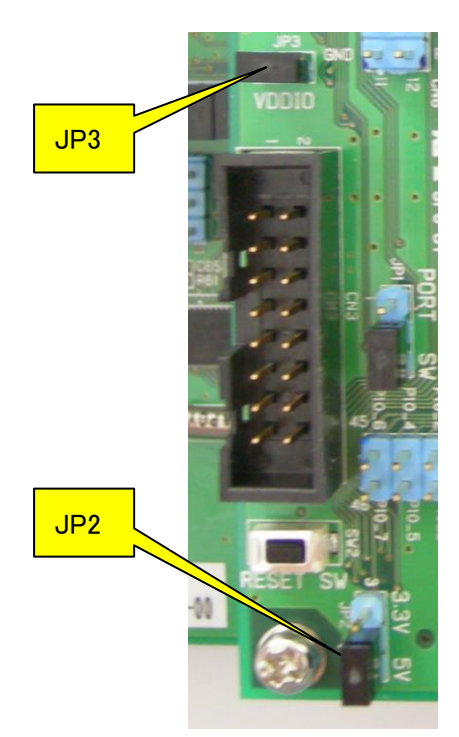

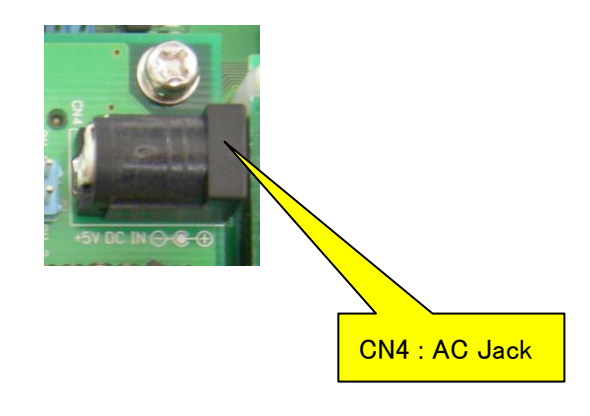

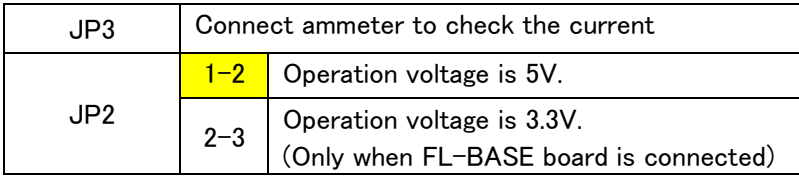

### <span id="page-22-1"></span>2.9.2 CPU

CPU is direct-mounted for "EB-850/FG4".

For "EB-850/FG4-S", only socket is mounted. Make sure the position of 1pin when you mount CPU.

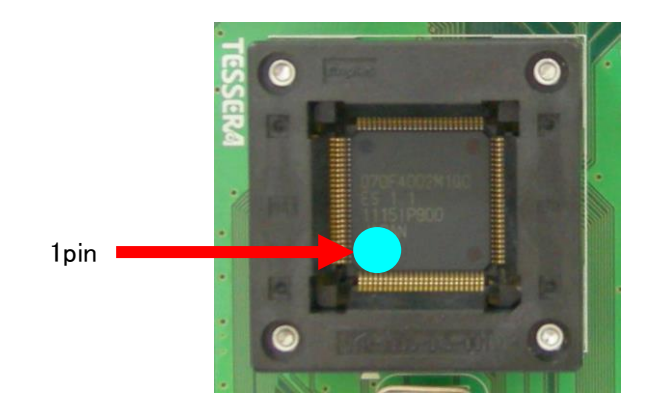

### <span id="page-23-0"></span>2.9.3 Clock

For the X1 and X2 of the CPU, 4MHz crystal oscillator (Y1) is mounted on the socket.

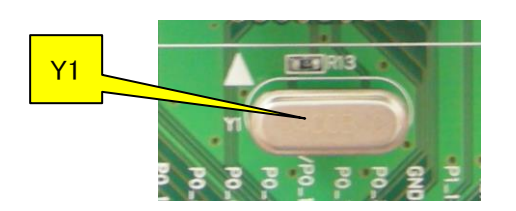

#### <span id="page-23-1"></span>2.9.4 Reset

CPU can be reset by pressing the Reset switch (SW2).

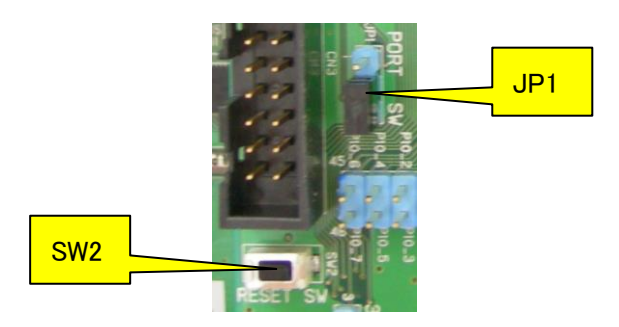

The method of outputting reset on the FL-BASE board can be set with the jumper.

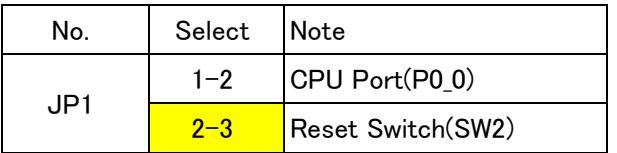

### <span id="page-24-0"></span>2.9.5 Switch & LED

They are connected to port terminals of the CPU.

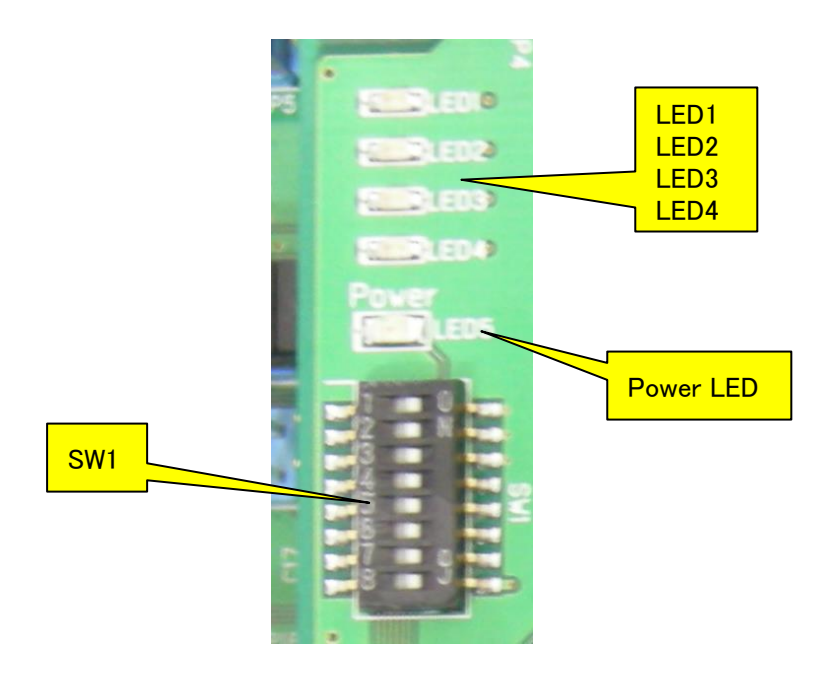

・ P0\_2, P0\_14, and P0\_15 can be used for the switch inputs. It connects the pull-up resistor with built-in CPU. Set the switch to OFF to read High and to ON to read Low.

- ・ P3\_2, P3\_3, P4\_9, and P4\_10 can be connected to LED. Set the switch ON and output Low from the port to light the LED.
- ・ SW1-8 is power indicator. Power LED is off when power is OFF.

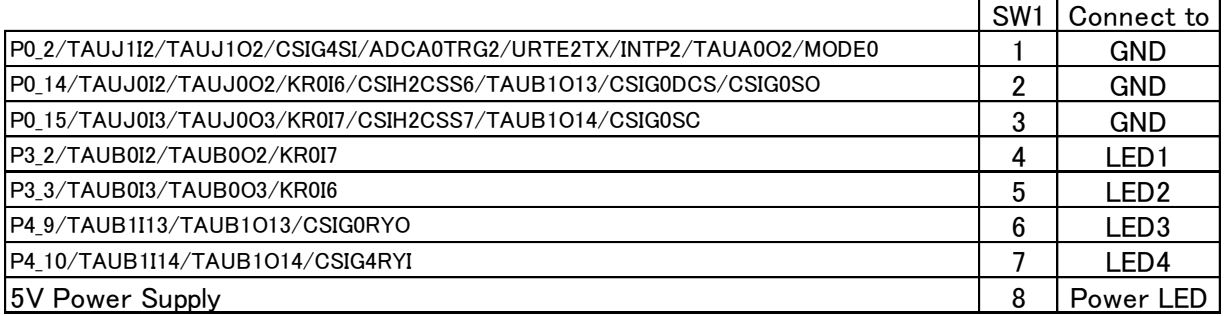

#### <span id="page-25-0"></span>2.9.6 Debug Connector

Debugger or Flash writer can be connected to CN4.

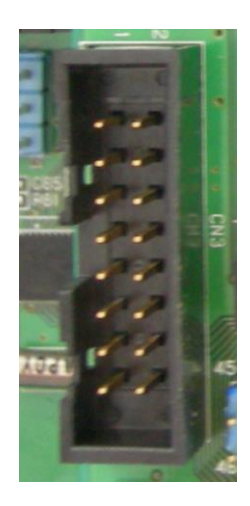

It supports "QB-V850MINIL" and "E1" emulator.

Please use the 16pin conversion adaptor of the "QB-V850MINIL" attachment when you connect "QB-V850MINIL".

Please use the 14pin conversion adaptor "E1-16C" of this product attachment when you connect "E1".

For the Flash writer, it supports "PG-FP5" writer.

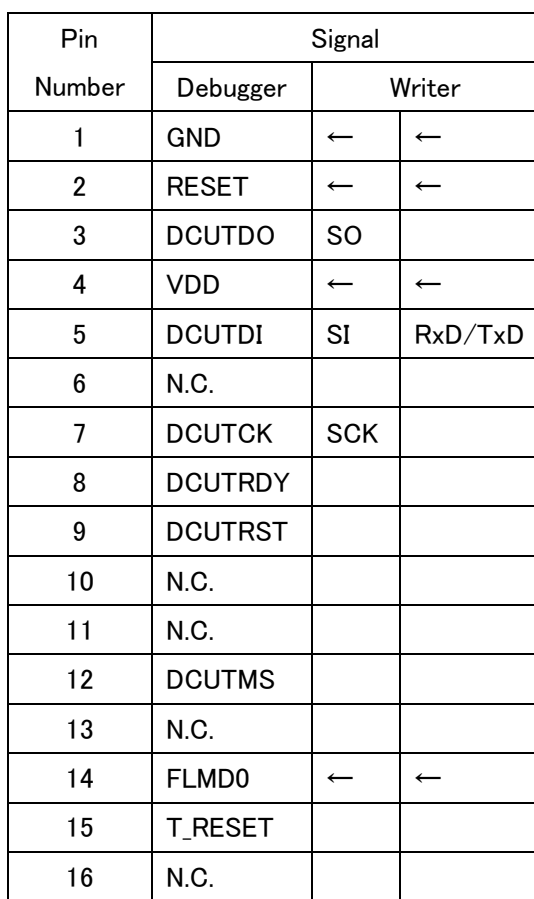

CN4 E1-16C

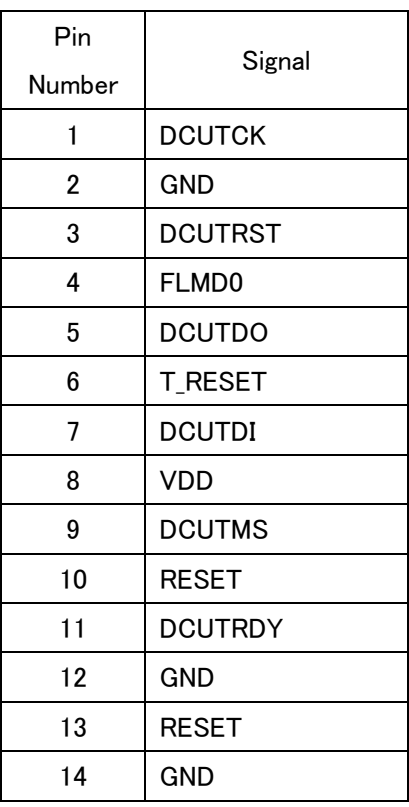

### <span id="page-26-0"></span>2.9.7 Filter socket

Filters can be implemented to A/D input terminals.

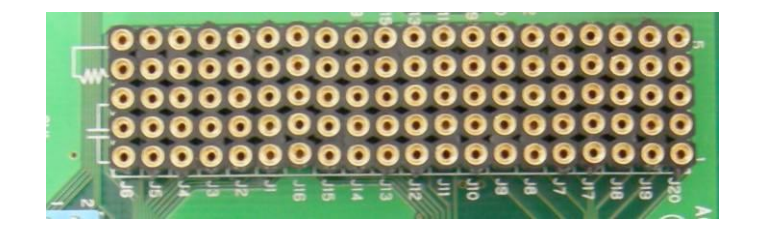

Connects (CN1, CN2) are connected through the sockets as illustrated below. Therefore, please make sure you connect resistor between the socket 4pin and 5pin when you use A/D terminal.

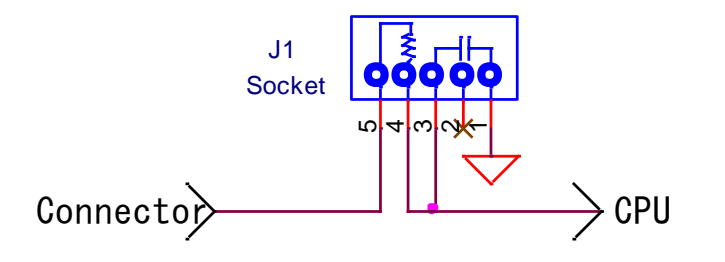

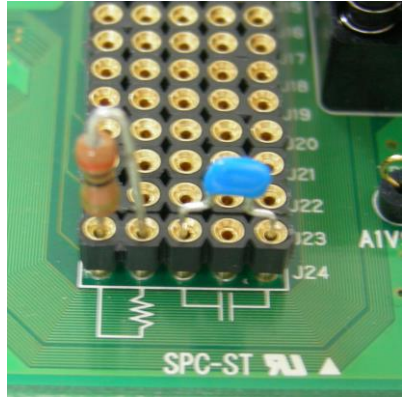

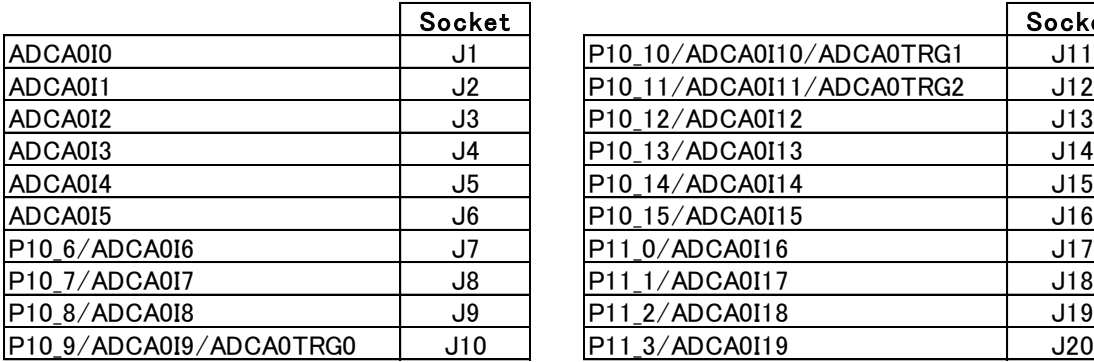

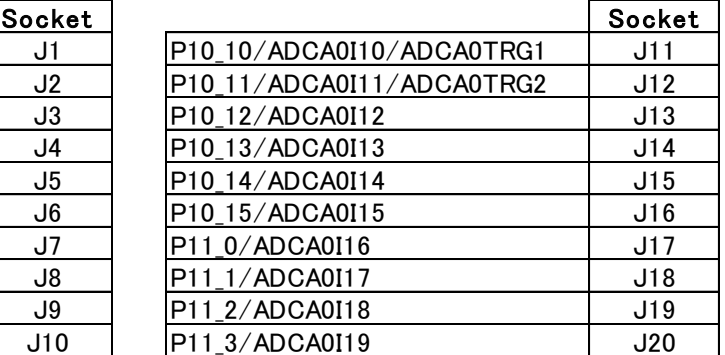

## <span id="page-27-0"></span>3 CPU Terminal Connection List

Please refer to the Excel file which separately distributed.